# **Maior 4G Mobile Phone**

## **HANDLEIDING**

**Overzicht**

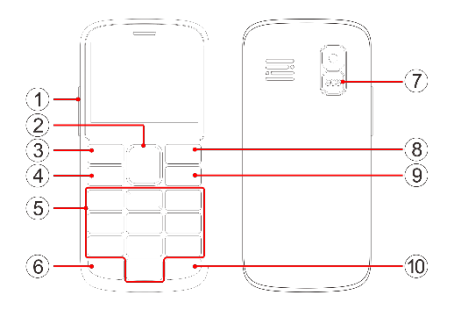

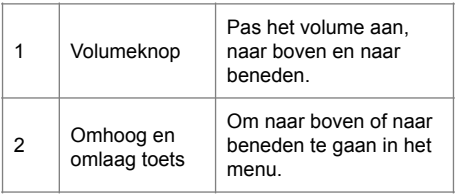

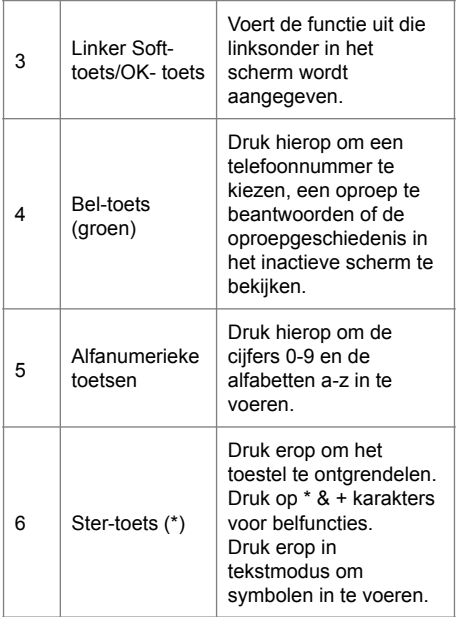

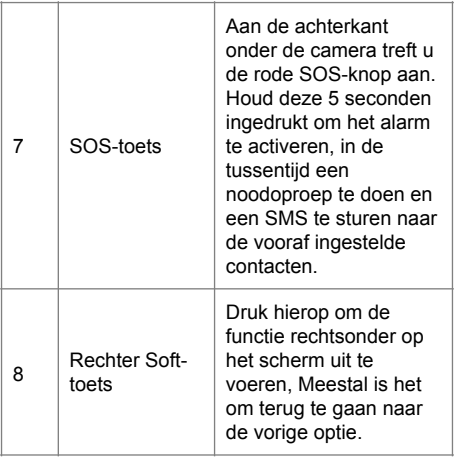

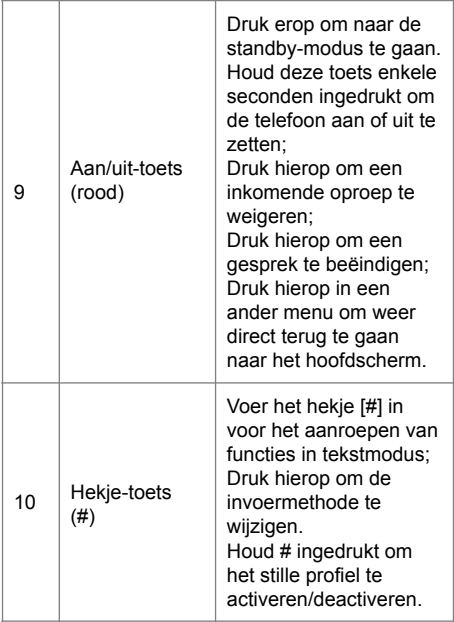

### **VOORDAT U DE TELEFOON GEBRUIKT**

#### **In- en uitschakelen**

Houd de aan/uit-toets (rood) 3 seconden ingedrukt om de telefoon aan en uit te zetten.

Om te ontgrendelen druk de linker soft-toets in en vervolgens de ster-toets (\*).

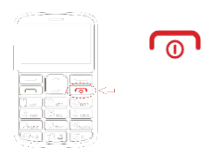

#### **Simkaart, geheugenkaart en batterij plaatsen**

- $\geq$  Schakel de telefoon uit door de aan/uittoets (rood) 3 seconden ingedrukt te houden.
- $\triangleright$  Verwijder aan de achterzijde de batterijdeksel en de batterij

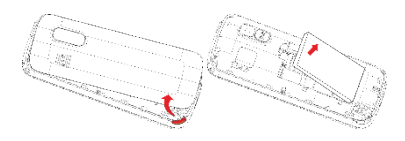

#### ➢ Plaats de simkaart in de sim-sleuf

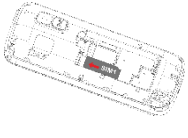

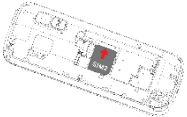

#### **Opmerking:**

De Nano-sim moet geplaatst worden zoals hieronder weergegeven:

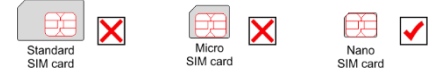

➢ Indien u een geheugenkaart wil

plaatsen, dan kan dat in de hiervoor bestemde SD-kaart sleuf.

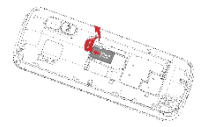

➢ Plaats de batterij en plaats de batterijdeksel terug.

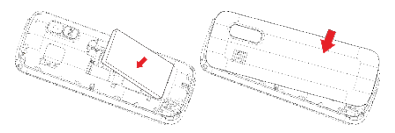

#### **De telefoon opladen**

Laad de telefoon rechtstreeks op via de USB-poort met de bijgeleverde lader.

Ook kan er geladen worden door de telefoon te plaatsen op het laadstation, die is aangesloten op de bijgeleverde lader.

#### **Introductie Menu**

#### **1. Berichten**

Druk op de linker soft-toets "menu". Dan ziet u als eerste het menu berichten. Druk weer op de linker soft-toets "Bevestigen" om het menu te open.

- ➢ **Bericht schrijven:** Om een tekstbericht te maken en dit vervolgens naar een contactpersoon te sturen.
- ➢ **Inbox:** Ontvangen berichten worden weergegeven in deze box. Selecteer het bericht en druk op de linker soft-toets "Opties" om het te lezen, te beantwoorden, te verwijderen of de afzender te bellen.
- ➢ **Outbox:** De berichten die NIET zijn verzonden worden opgeslagen in deze box.
- ➢ **Concepten:** In deze box worden berichten opgeslagen die nog niet afgemaakt en verzonden zijn.
- ➢ **Verzonden:** hier komen de berichten te staan die zijn verzonden.
- ➢ **Sjablonen:** Hierin kunt u vooraf gedefinieerde berichten maken.
- ➢ **Voicemail:** Met deze functie kunt u uw voicemail instellen.
- ➢ **Alles verwijderen:** U kunt de berichten verwijderen in Inbox, Outbox, Concepten en Verzonden-box
- ➢ **Instellingen:** Om de parameters van berichten in te stellen.
- ➢ **Bericht capaciteit:** Om de capaciteit van berichten te controleren.

#### **2. Oproeplogs**

- ➢ **Alle oproepen:** Hier worden alle oproepen weergegeven.
- ➢ **Gemiste oproepen:** Hier worden alle gemiste oproepen weergegeven.
- ➢ **Uitgaande oproepen:** Hier worden alle uitgaande oproepen weergegeven.
- ➢ **Ontvangen oproepen:** Hier worden alle ontvangen oproepen weergegeven.
- ➢ **Geweigerde oproepen:** Hier worden alle geweigerde oproepen weergegeven.
- ➢ **Alles verwijderen:** Hier kunt u alle oproepen uit de verschillende logboeken verwijderen.
- ➢ **Gesprekstimers:** Hier kunt u de duur van de oproepen terugvinden.

#### **3. FM-radio**

Het toestel zal de FM-kanalen automatisch zoeken en opslaan wanneer u deze voor het eerst opent. Druk op het toetsenbord op de '5'-toets om de FM af te spelen/pauzeren, op '4'/'6' voor het vorige/ volgende kanaal.

#### **4. Multimedia**

**Fotocamera:** Hier komt u bij de camera om foto's te maken. Druk op het toetsenbord op de '5'-toets om een foto te maken.

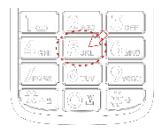

Druk op de linker soft-toets om het menu "Opties" te openen om de parameter voor de camera in te stellen.

- ➢ **Videocamera:** Druk op het toetsenbord op de '5'-toets om de video-opname te starten of te pauzeren. Druk op de linker soft-toets om te stoppen met opnemen.
- ➢ **Afbeeldingen:** Hier staan alle foto's die op de telefoon of geheugenkaart staan. Gebruik de omhoog/omlaag-toets om een afbeelding te selecteren, druk op de '5'-toets om deze te openen. Druk op de linker soft-toets voor meer opties, zoals verwijderen.
- ➢ **Audiospeler MP3:** U kunt deze functie gebruiken om audiobestanden af te spelen. U kunt op de '5'-toets drukken om de muziek af te spelen/pauzeren, op de '4'/'6'-toets voor het vorige/volgende audiobestand.

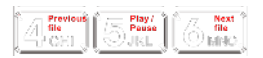

- ➢ **Videospeler:** U kunt deze functie gebruiken om videobestanden af te spelen. Druk op het toetsenbord op de '5'-toets om de muziek af te spelen/pauzeren, op '4'/'6'-toets voor het vorige/volgende audiobestand.
- ➢ **Geluidsrecorder:** Druk op het toetsenbord op de '5'-toets om de geluidsopname te starten of te pauzeren. Druk op de rechter soft-toets om te stoppen en af te sluiten. Druk op de linker soft-toets om opties voor instellingen te openen.

#### **5. Profielen**

Er zijn 3 vooraf ingestelde profielen **Algemeen** / **Stil** / **Trillen** in de telefoon.

**Algemeen** is standaard ingesteld, u kunt naar wens overschakelen naar de stille- of trilmodus.

Houd de '#'-toets gedurende 2 seconden ingedrukt

in de inactieve modus, het gebruikersprofiel verandert Algemeen  $\rightarrow$  Stil  $\rightarrow$  Trillen.

#### **6. Toepassingen**

- **Kalender:** Zodra u dit menu opent, is er een kalender met maandweergave waarin u belangrijke afspraken enz. kunt bijhouden. Dagen waarop gebeurtenissen zijn ingevoerd worden gemarkeerd.
- ➢ **Rekenmachine:** De rekenmachine kan optellen, aftrekken, vermenigvuldigen en delen.
- ➢ **Bluetooth:** U kunt hier de Bluetooth parameter instellen.
- ➢ **Bestandlijst:** Om de bestanden op de telefoon of geheugenkaart te bekijken.
- ➢ **Wereldklok:** U kunt de tijdzone of thuisstad instellen.
- ➢ **Internet:** Toegang tot internet.
- **7. Instellingen**
- ➢ **Oproepinstellingen**
- ➢ **Vliegtuigmodus:** Om de vliegtuigmodus in of uit te schakelen.
- ➢ **Oproep doorschakelen:** Met deze functie kunt u inkomende oproepen doorschakelen naar een ander nummer dat u eerder hebt opgegeven.
- ➢ **Oproep in wachtrij:** U kunt de functie wisselgesprek activeren of uitschakelen. Wanneer u het activeert, wordt u eraan herinnerd dat er een inkomende oproep is wanneer u al in gesprek bent.
- ➢ **Oproepen blokkeren:** U kunt met deze functie oproepen blokkeren naar behoefte. Bij het instellen van deze functie moet u een netwerkblokkeringscode gebruiken, die u kunt krijgen bij de netwerkprovider.
- ➢ **Automatische nummerherhaling:** U kunt deze functie activeren of uitschakelen. Als u het activeert, wordt het nummer dat u zojuist hebt gebeld, maar niet werd opgenomen, opnieuw gekozen.
- ➢ **Verbindingstoon:** Indien geactiveerd, trilt de telefoon wanneer u een oproep

beantwoordt.

- ➢ **Spraakoproep automatisch opnemen:** Om automatisch een spraakoproep op te nemen wanneer deze functie is ingeschakeld.
- ➢ **Telefooninstellingen**
- ➢ **Datum en tijd:** Hier kunt u de datum en tijd instellen.
- ➢ **Taalinstellingen:** Om de taal naar wens in te stellen.
- ➢ **Automatisch starten/sluiten:** Om de tijd in te stellen om automatisch in/uit te schakelen.

**Opmerking:** Verwijder de batterij niet als u deze functie activeert.

- ➢ **Wallpaper instellingen:** Om de achtergrondafbeelding te wijzigen.
- ➢ **Helderheid:** Om de helderheid van het display aan te passen.
- ➢ **Tegenlicht:** Om de tijdsduur van de toetsenbordverlichting aan te passen.
- ➢ **Achtergrondverlichting:** Om de tijdsduur

van de LCD achtergrondverlichting aan te passen.

- ➢ **Beveiliging**
- ➢ **Wijzigen wachtwoord:** Voer het oude wachtwoord in en voer vervolgens het nieuwe wachtwoord in. Het standaard wachtwoord is **0000**
- ➢ **Automatische toetsenbordvergrendeling:**  Om de toetsenbordvergrendeling na enige tiid in te stellen.
- ➢ **Sluittoets scherm:** Indien ingeschakeld, kunt u op de Aan/uit-toets (rood) drukken om het scherm te vergrendelen.
	- ➢ **Zwarte lijst:** U kunt contacten of nummers op deze lijst zetten, zodat zij geen inkomende oproep naar uw telefoon kunnen doen.
- ➢ **Witte lijst:** U kunt contacten of nummers op deze lijst zetten, zodat alleen zij een inkomende oproep naar de telefoon kunnen plaatsen.
- ➢ **Netwerk instellingen:** Hier vindt u diverse instellingen voor internet, waaronder data-roaming.
- ➢ **SOS instellingen:**
- ➢ **SOS-knop actief:** Om de SOS-functie in of uit te schakelen.
- ➢ **SOS-telefoonnummers:** U kunt maximaal 5 noodnummers instellen voor SOS.
- ➢ **SOS-sms activeren:** Om de nood-sms aan/ uit te zetten.
- ➢ **Tekst SOS-sms:** Om de tekst vooraf in te stellen die naar de contactpersoon voor noodgevallen moeten worden verstuurd.
- ➢ **Noodwaarschuwing:** Om de waarschuwing in of uit te schakelen wanneer u op de SOStoets drukt.

**Opmerking:** Als u 5 seconden op de SOStoets drukt, belt de telefoon de contacten wanneer deze vooraf zijn ingesteld voor noodgevallen. Het belt het 1e contact, wanneer het 1e contact de oproep niet beantwoord, stuurt de telefoon een sms naar het 1e contact en belt het volgende contact, enzovoort.

➢ **Fabrieksinstellingen resetten:** Om alle gegevens en instellingen terug te zetten naar de fabrieksinstellingen. Het standaard wachtwoord is **0000**, u kunt het wijzigen in: Menu  $\rightarrow$  Instellingen  $\rightarrow$  Beveiliging  $\rightarrow$ Telefoonwachtwoord wijzigen.

#### **8. Alarm**

Hier kunnen 5 alarmen/wekkers worden ingesteld. U kunt op de linker soft-toets drukken voor meer opties.

#### **9. Contacten**

Uw contacten kunt u inzien door op het hoofdscherm op de rechter soft-toets te drukken of door in het menu naar contacten te gaan.

- ➢ **Contacten:** Hier treft u een lijst aan van uw opgeslagen contactpersonen.
- ➢ **Toevoegen:** Om een nieuw contact toe te voegen.
- ➢ **Alles verwijderen:** Om alle contacten in de telefoon of op de simkaart te verwijderen.
- ➢ **Importeren/Exporteren:** Om contacten van of naar de telefoon te importeren of exporteren.
- ➢ **Snelkiezen:** Om hier snelkiesnummers in te stellen, kunt u 2-9 instellen voor snelkiezen. Wanneer u klaar bent met instellen, houdt u de '2-9'-toets ingedrukt om het contact rechtstreeks te bellen.
- ➢ **Uw telefoonnummer:** Hier kunt u uw eigen telefoonnummer opslaan.
- ➢ **Geheugenstatus:** U kunt hier de status van de capaciteit voor contacten controleren.